#### **EXAMEN NETWERKEN -- NWBH-vdo (nov 2023) -- syntra-ab-mechelen**

#### **DATUM: DO 9 november 2023**

#### **NAAM: DOCENT**

Dit is een examen op afstand: Editeer onder word of libre-office, Schrijf uw antwoorden duidelijk op, **begin met uw naam**

U mag internet en literatuur gebruiken op dit examen, maar het moet wel **individueel** en alleen gebeuren **geen sociale media, chatgroepen, buren e.d**.

#### **STUUR UW INGEVULDE EXAMENFORMULIER ALS PDF OP NAAR bert.educ@gmail.com**

1) Schrijf van de volgende 3 ip-adressen telkens decimaal de **NET-ID / NET-broadcast / NET-MASK** het maximum **aantal hosts** is de adressenreeks **public of private**

**(4) 100.38.198.221/27**

**Netmask: 255.255.255.224 NetID: 100.38.198.192/27 Broadcast: 100.38.198.223 Hosts/Net: 30 PUBLIC**

**(4) 10.21.132.113/22**

**Netmask: 255.255.252.0 Network: 10.21.132.0/22 Broadcast: 10.21.135.255 Hosts/Net: 1022 Private**

**(4) 223.215.253.177/18**

**Netmask: 255.255.192.0 Network: 223.215.192.0/18 Broadcast: 223.215.255.255 Hosts/Net: 16382 Public**

## 2) (3) **Los deze switch simulatie op:**

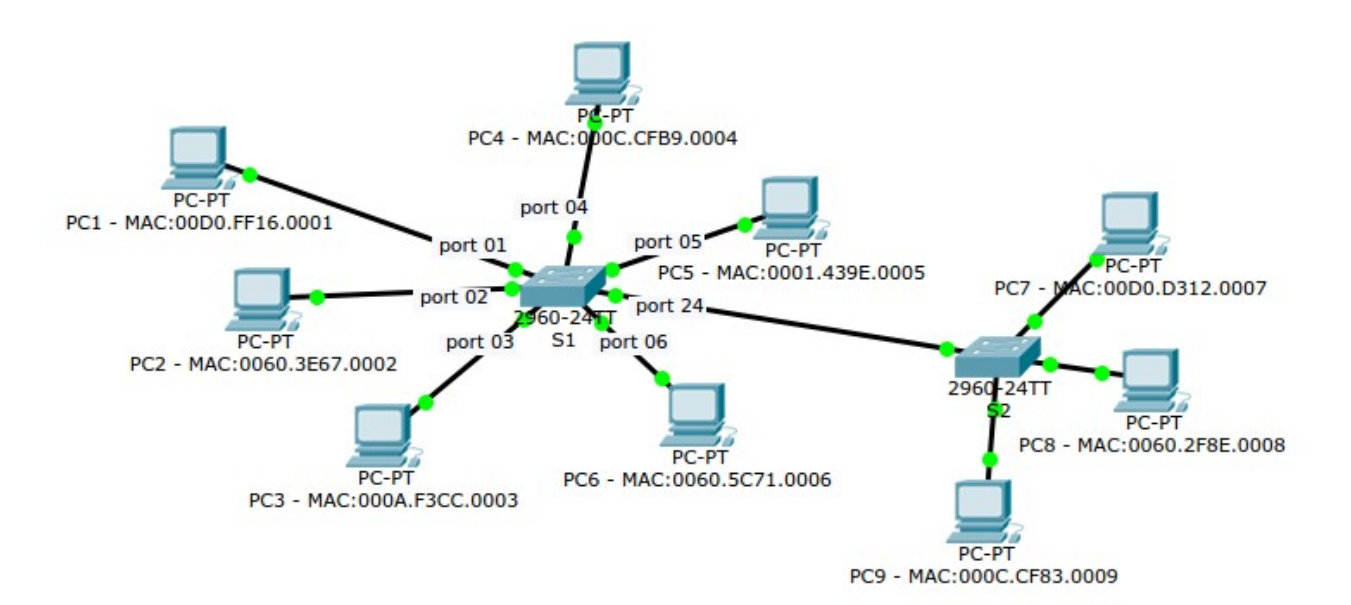

#### *mac-table switch S1:*

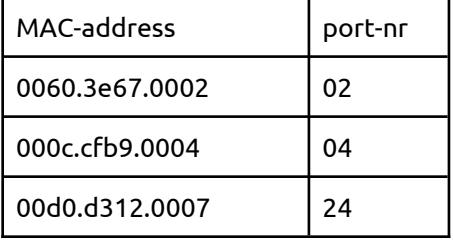

*vertrekpunt, destination MAC:* **PC 03 -> 0060.5c71.0006**

*wat gebeurt er: (schrappen wat niet past)*

moet source MAC toegevoegd worden aan MAC-table? ( **JA** )

destination MAC gekend? ( **NEE** )

*wat doet de switch? (aankruisen wat de switch doet - slechts één mogelijk antwoord)*

( .. ) forward to destination port

# **( X ) flooding to all connected ports**

- ( .. ) broadcasting to all connected ports
- ( .. ) drop

*schrijf alle poorten op die het pakket doorgeven: 1 2 4 5 6 24*

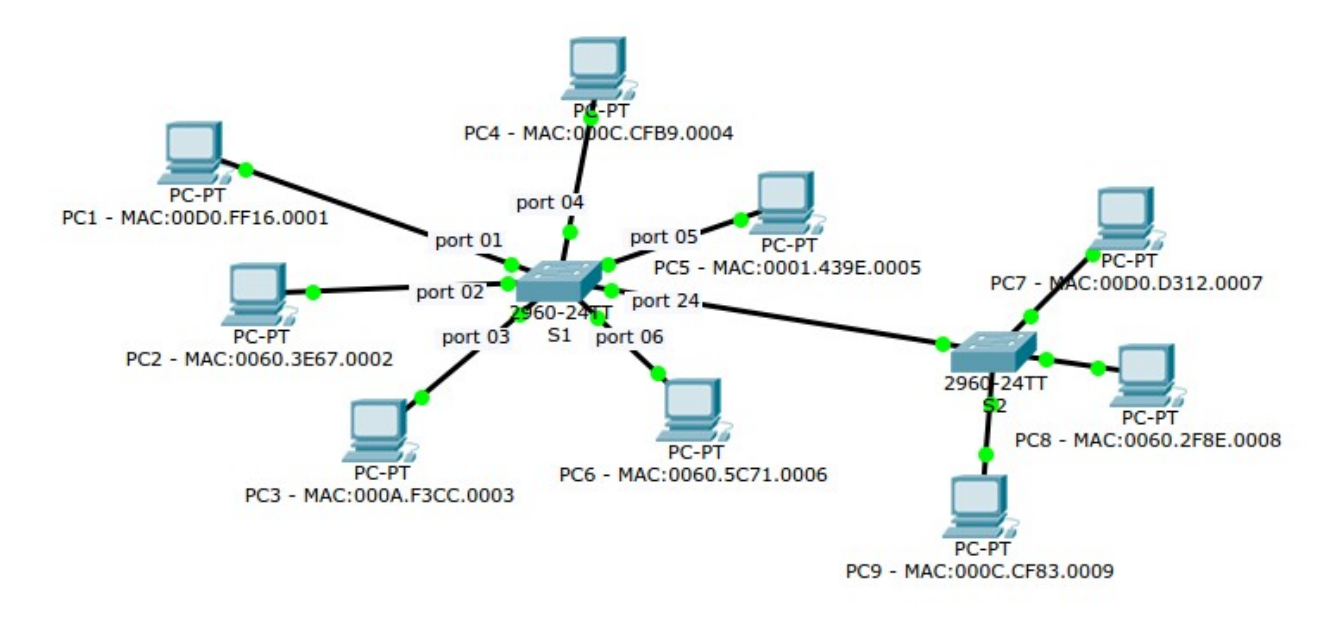

*mac-table switch S1:* MAC-address port-nr 0060.3e67.0002 02 000c.cfb9.0004 04 00d0.d312.0007 24

*vertrekpunt, destination MAC:* PC 02 -> 00d0.d312.0007

*wat gebeurt er: (schrappen wat niet past)*

moet source MAC toegevoegd worden aan MAC-table? ( **NEE** )

destination MAC gekend? ( **JA** )

*wat doet de switch? (aankruisen wat de switch doet - slechts één mogelijk antwoord)*

# **( X ) forward to destination port**

- ( .. ) flooding to all connected ports
- ( .. ) broadcasting to all connected ports
- ( .. ) drop

*schrijf alle poorten op die het pakket doorgeven: 24*

4) (2) Welke protocollen zitten in de netwerklaag van het praktijkmodel? Waarvoor dient de netwerklaag?

i**pv4 ipv6 netwerklaag dient voor routing en addressing**

5) (2) Wat is multiplexing in de transportlaag en hoe gebeurt dit bij TCP ?

**Multiplexing : meerdere connecties te gelijkertijd kunnen behandelen**

**bij TCP gebeurt dit a.d.h.v. port numbers -> sockets (ip/port combinatie)**

6) (3) geef transportprotocol, poortnummer en volledige naam van de volgende applicationprotocollen: (Voorbeeld SMTP: tcp,25 - simple mail transfer protocol)

**DHCP: UDP,67 (server) Dynamic host configuration protocol**

**POP3: TCP,110 Post Office Protocol versie 3**

**SNMP: UDP,161 SNMP managers SNMP: UDP,162 SNMP Agents**

7) (3) Teken een ethernet-frame; benoem alle velden

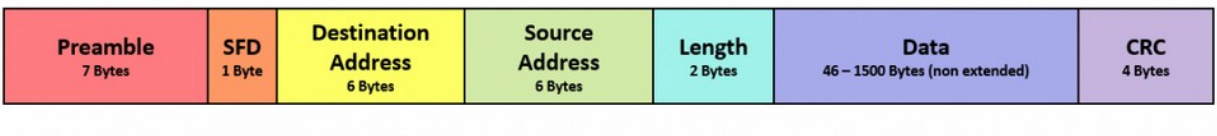

## **Ethernet Frame Format**

- 8) (1) Wat is de maximale lengte van een ethernet frame? **1526 met preamble / 1518 zonder** 
	- (1) Hoeveel blijft er over voor de PAYLOAD? **Max 1500 bytes**
- 9) Waarvoor staat de afkorting van de volgende drie protocollen; waarvoor dienen deze protocollen?

#### a. (1) **SFTP – secure file transfer protocol**

#### **afhalen en opsturen van files op en naar een file-server**

#### b. (1) **ICMP – internet Control Message Protocol**

wordt gebruikt voor het **rapporteren van fouten** en het **uitvoeren van netwerk probleem diagnoses**.

Tijdens het foutrapportageproces verzendt ICMP berichten van de ontvanger naar de afzender wanneer de gegevens niet op de juiste manier aankomen.

### c. (1) **Ipv6 -- internet procol versie 6**

# **adressering en routing op het internet**

10) (4) **Geef correcte IPV4/MASK configs aan de router interfaces:**

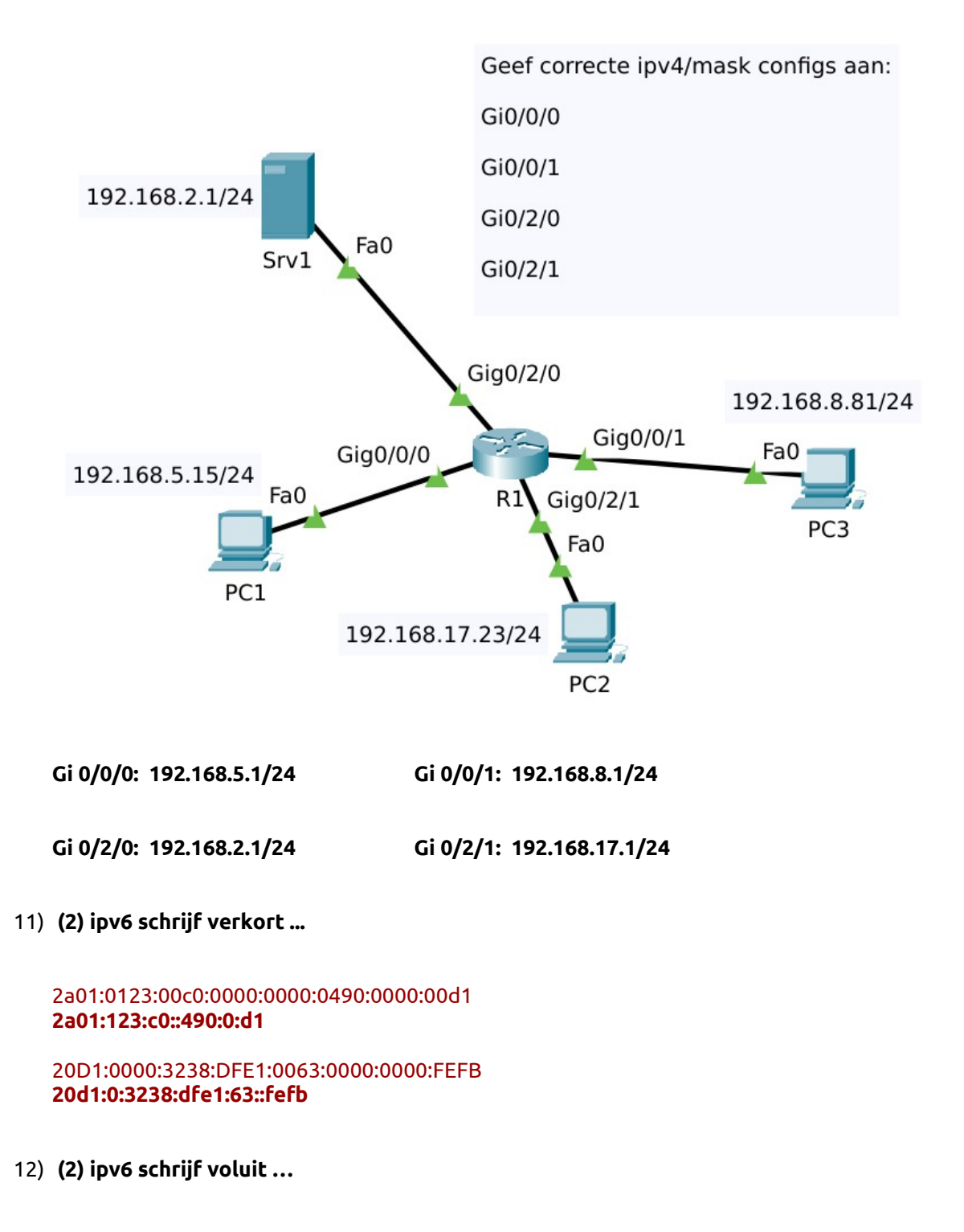

2001:DB8:5002:AB41::801 >> **2001:0db8:5002:ab41:0000:0000:0000:0801**

FF01::1 >> **ff01:0000:0000:0000:0000:0000:0000:0001**

## 13) (6) **Geef een correcte net-config aan alle PC's: ip-adres/mask/gateway/dns**

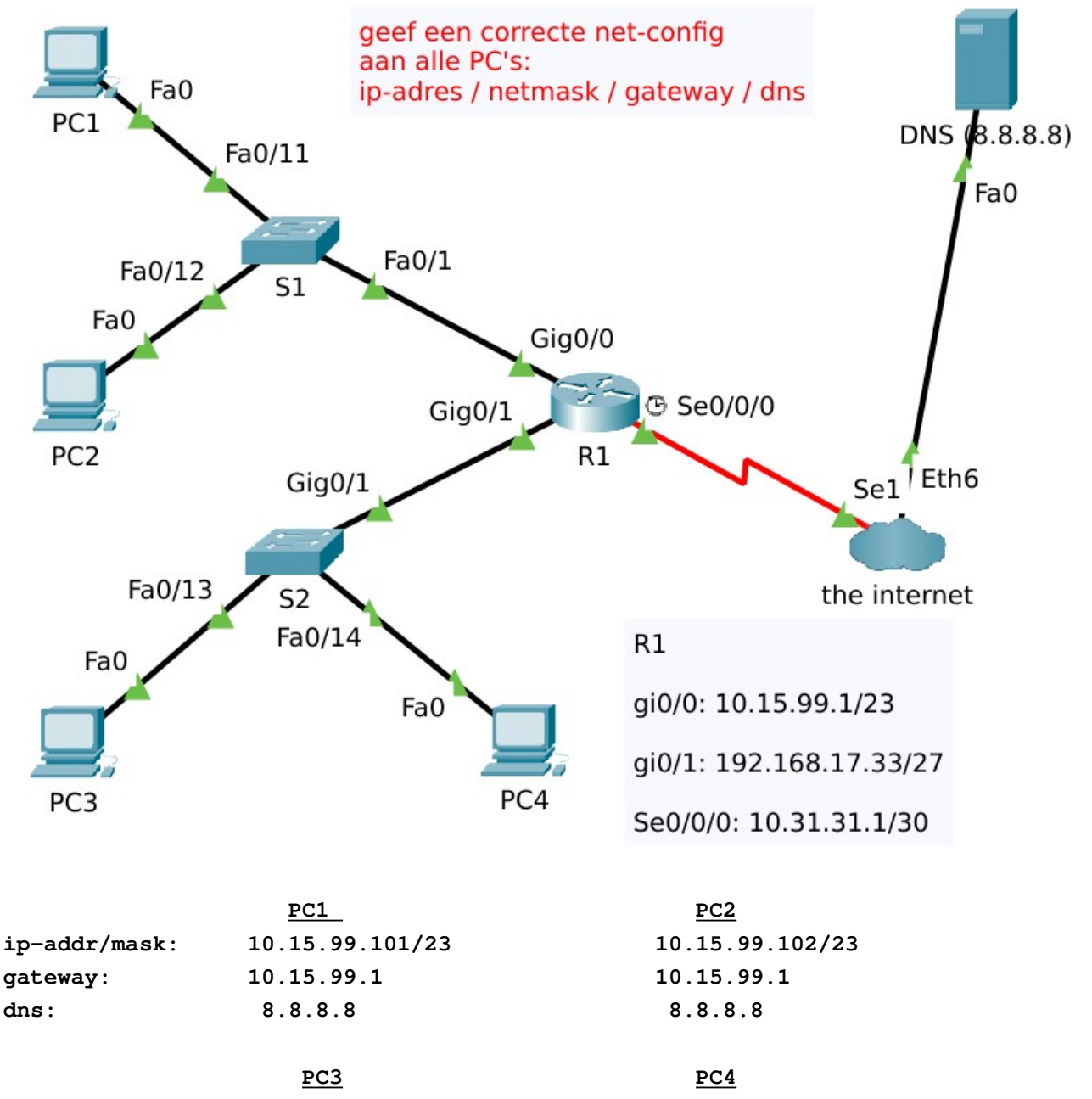

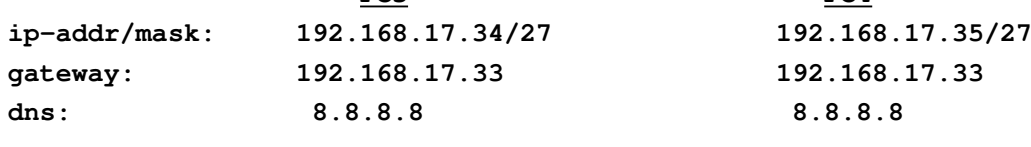

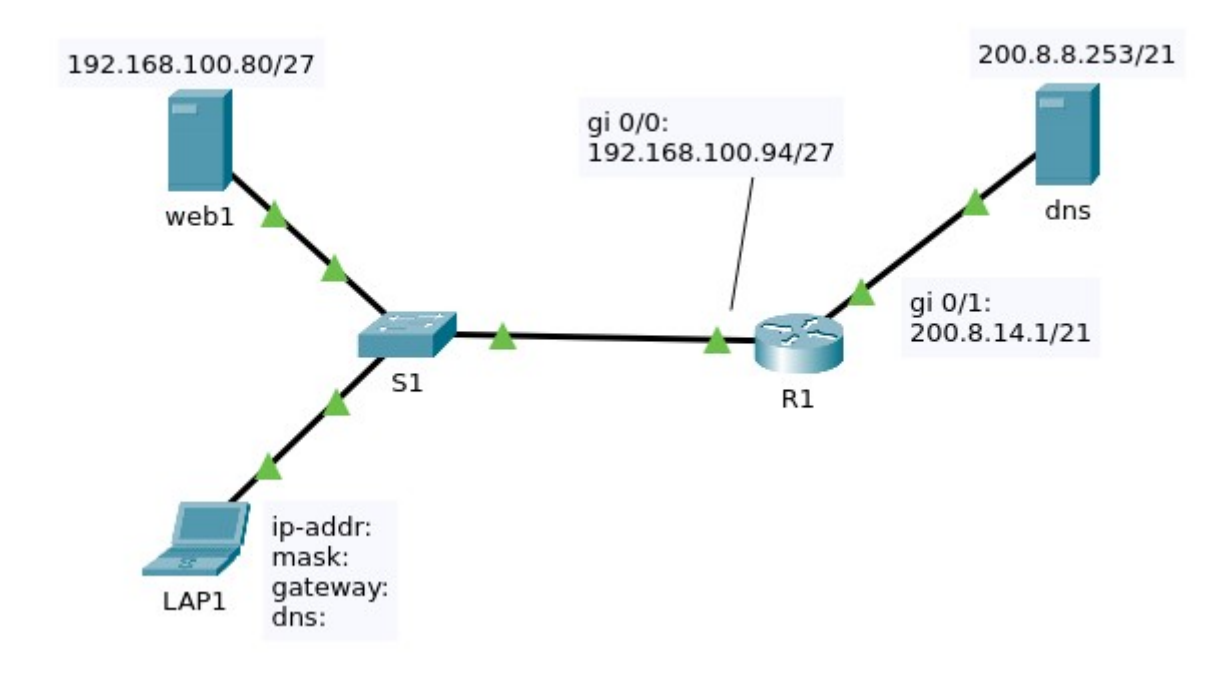

14) (3) Geef een corrrecte IP-configuratie aan LAP1 - zodat die kan pingen naar de dns en de website van web1 kan zien:

**LAP1:**

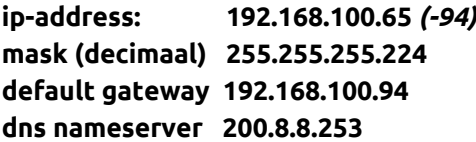

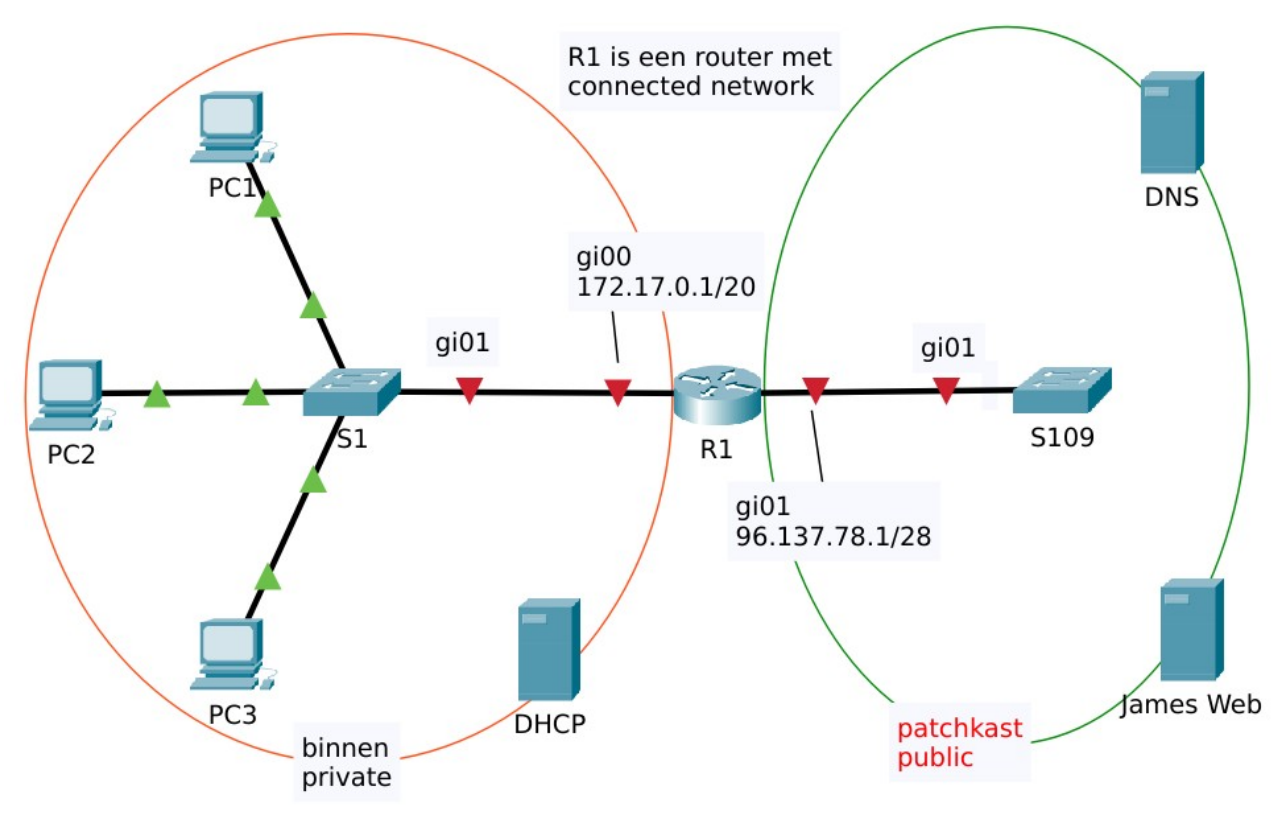

```
Bouw zelf op "from scratch … "
```
opslaan als: PT-challenge-vdo-your-name-nov-2023 en mail zodra u klaar bent naar **bert.educ@gmail.com**

save regelmatig .... in PT ( file --- save ) na elke succesvolle stap

- (1) configureer de router interfaces met de command line; vergeet niet te saven met copy run start
- (1) zoek aan de hand van de router-interfaces Net-ID en Net-BC van beide netwerken en zet ze op je schema.
- (-) verbind DHCP-server met S1
- (-) verbind James-Web en DNS met S109
- (1) geef de DNS server het ip 96.137.78.10 en de WEB server 96.137.78.11

(2) geef op de DNS-server (in de dns-service) het adres van de web-server correct in, met de naam **james.web.buiten** ; doe dit ook voor de dns-server zelf met het juiste ip en de naam **dns.buiten**

(1) de DHCP-server krijgt het tweede bruikbare IP-adres van het binnen- LAN, configureer de DHCP-server met dit statisch adres en verbind hem met S1.

(1) Configureer de DHCP-service met een scope van 6 adressen beginnende bij het vierde bruikbare adres, zorg voor een default gateway en een DNS-server

### (1) Zet de drie PC's in DHCP

(1) kan je vanaf alle 3 de pc's de default gateway pingen, de dns-server en de web-server?

(1) zorg ervoor tenslotte voor dat je de website kan zien door **james.web.buiten** in te tikken in de PT-browser van elke PC -- de docent pikt bij de kwotering een willekeurige PC in je PT uit om dit te testen …

sla je oplossing op en stuur naar *bert.educ@gmail.com*